## **Инструкция по установке и использованию программы DBFNavigator, предназначенной для работы с dbf-файлами**

1) Загрузить c сайта банка и открыть файл **windbf.zip**.

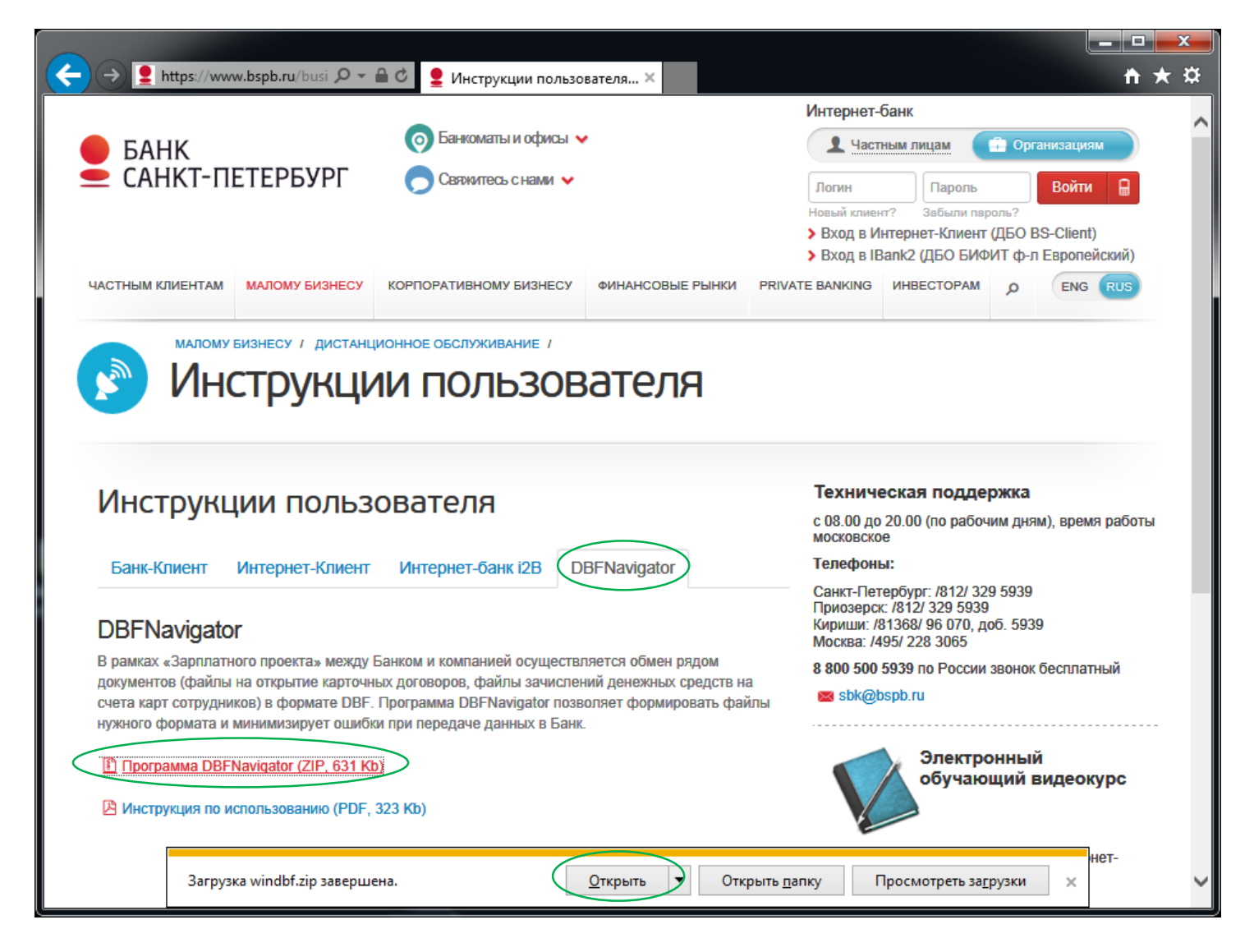

2) Откроется окно архива **windbf.zip** в котором находится исполняемый файл программы **DBFNavigator.exe**.

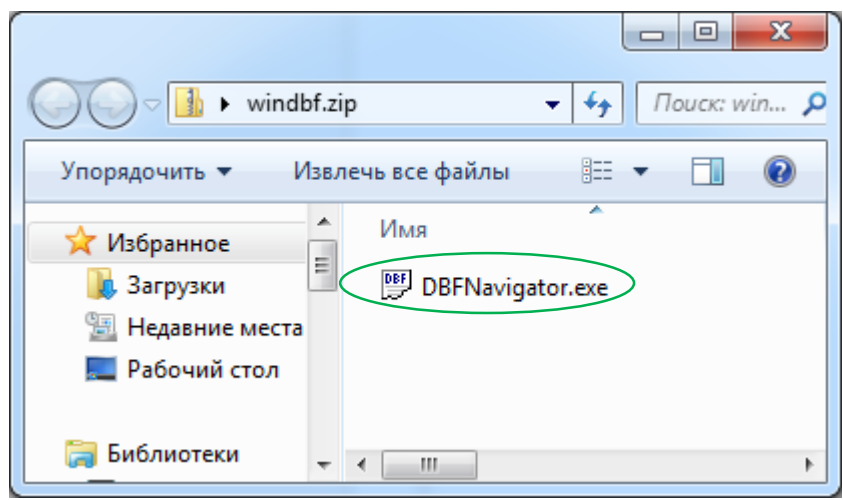

*Если окно архива не открывается, значит на Вашем компьютере необходимо установить архиватор WinRar, WinZip или любой другой, поддерживающий формат zip*

- 3) Если Вы планируете использовать программу один раз, то запустить её можно из окна архива. В этом случае DBFNavigator перестанет быть доступным после его закрытия и выхода из архива.
- 4) Если Вы планируете использовать программу несколько раз, её необходимо сохранить на компьютере. Для этого достаточно перетащить мышью файл **DBFNavigator.exe** из окна архива на Рабочий стол или скопировать любым другим способом в любое удобное место.
- 5) Теперь программа может быть запущена с Рабочего стола двойным щелчком по файлу **DBFNavigator.exe**, а файлы формата dbf открыты в ней через меню «Файл» -> «Открыть».

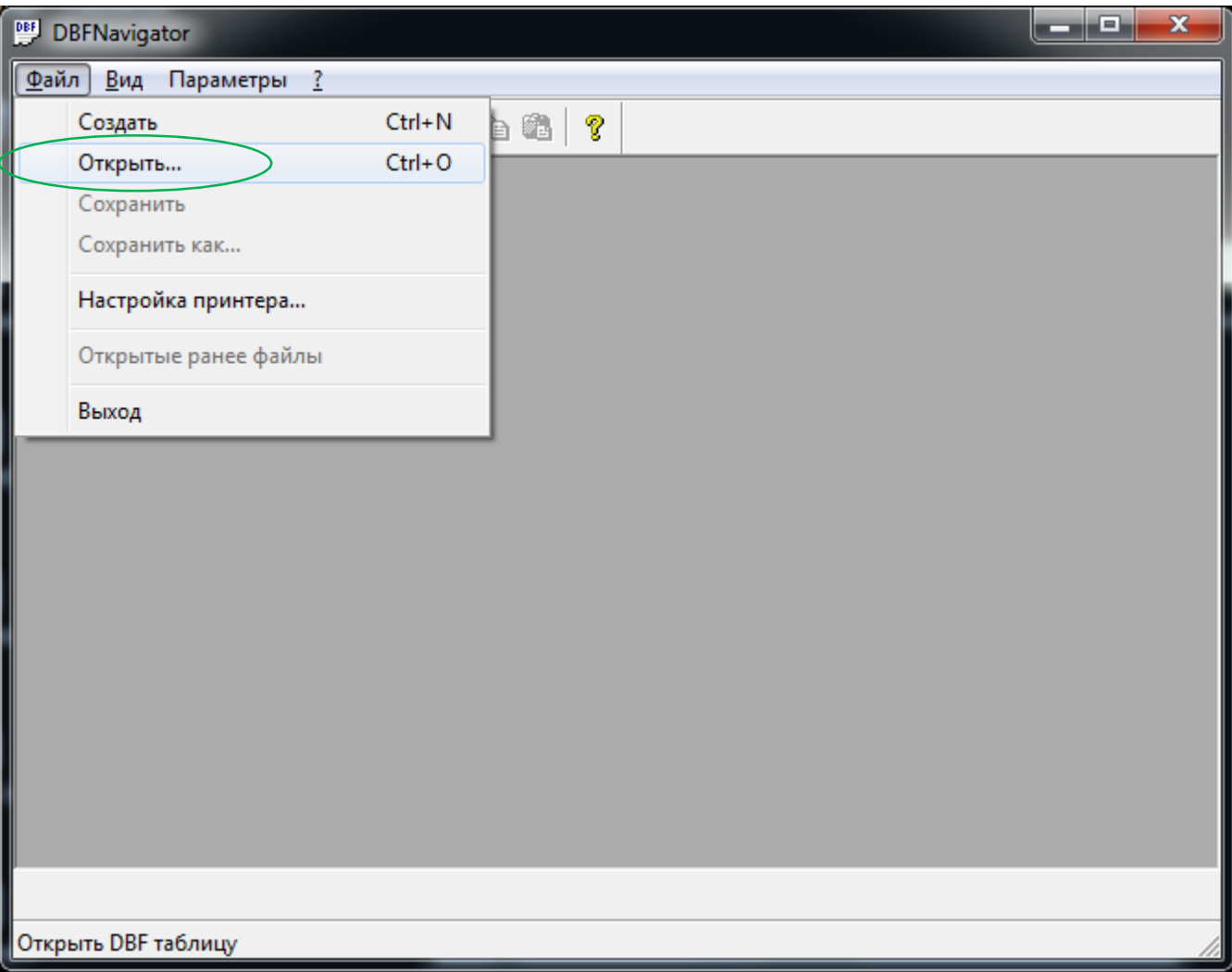

- 6) Если Вы хотите, чтобы на компьютере все файлы с расширением dbf открывались в DBFNavigator, необходимо ассоциировать расширение с программой, а именно:
	- Найти любой файл с расширением dbf, щелкнуть на нем правой кнопкой мыши. В контекстном меню выбрать «Открыть с помощью» и нажать «Выбрать программу»;
	- Появится диалоговое окно, в котором необходимо нажать «Обзор» и выбрать, сохраненный из архива, файл **DBFNavigator.exe**, подтвердить выбор кнопкой «Открыть»;
	- Затем установить галку в поле «Использовать выбранную программу для всех файлов такого типа», нажать «Ок»;

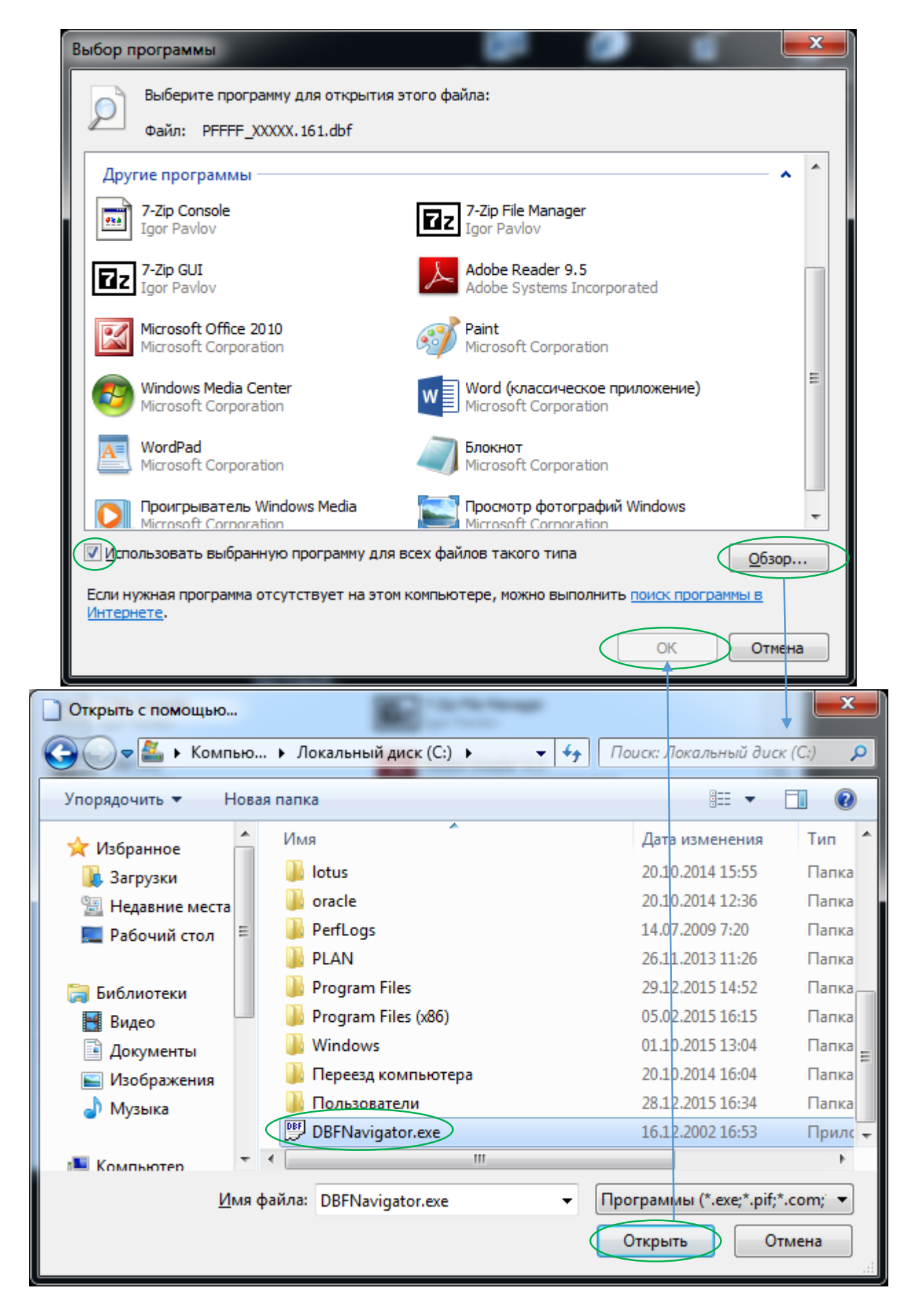

 Ваш файл .dbf откроется в программе DBFNavigator. В последующем все файлы c расширением dbf будут открываться в этой программе по двойному щелчку мыши.

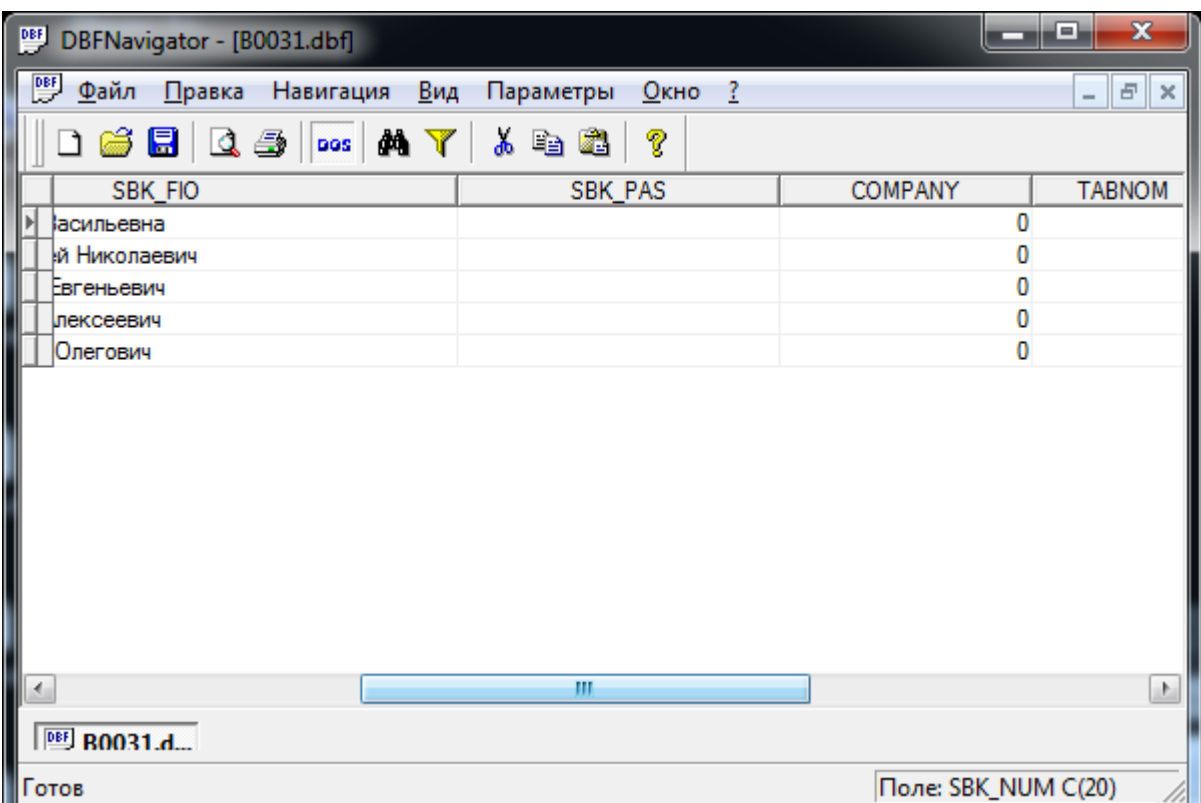

## Примечание:

Настоящая инструкция составлена для операционной системы Windows 7, русскоязычной версии. Для других версий Windows порядок установки и использования программы DBFNavigator может незначительно отличаться, но общий принцип сохраняется:

1) сохранить файл .exe на компьютере

2) открыть любой dbf-файл с помощью программы DBFNavigator.exe